## Атол Optima

Кассовые устройства Атол Optima оборудованы сетевой картой Realtek RTL8723DU.

Для доступа к беспроводной сети необходимо установить драйвер Wi-Fi к данной сетевой карте, и настроить подключение следующим образом:

1. Установить пакет rtl8723du, содержащий в себе драйвер для карты, командой:

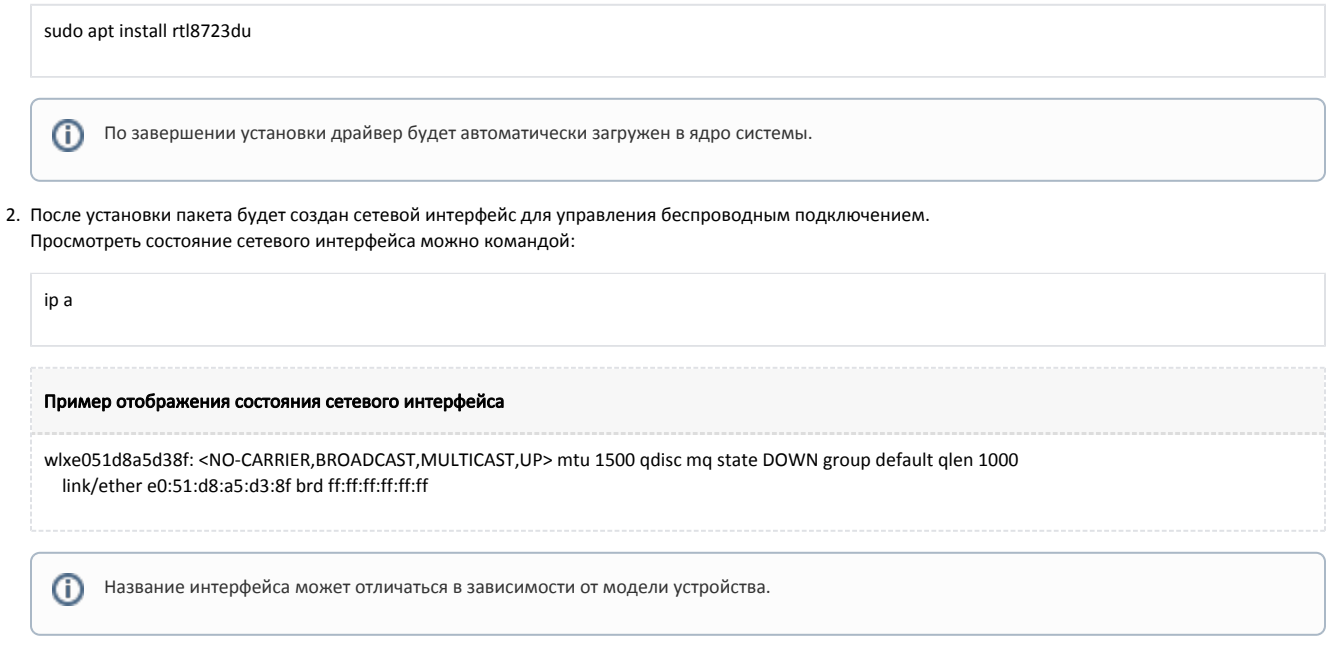

3. Для подключения к персональной точке доступа в директории /etc/netplan/ настроить конфигурационный файл в формате .yaml. Пример настройки подключения к персональной точке доступа:

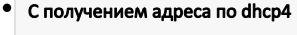

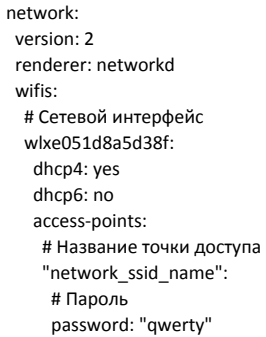

## $\bullet$ Со статическим адресом

network: version: 2 renderer: networkd wifis: # Сетевой интерфейс wlxe051d8a5d38f: dhcp4: no dhcp6: no addresses: [192.168.0.21/24] nameservers: addresses: [192.168.0.1, 8.8.8.8] access-points: # Название точки доступа "network\_ssid\_name": # Пароль password: "qwerty"

4. Проверить добавленную конфигурацию командой:

## netplan try

При успешной проверке будет предложено подтвердить настройки клавишей Enter. После подтверждения устройство будет подключено к Wi-Fi сети.